**الوحدة 2 [األحداث والدوال](https://ruaad.com/) وصف الدرس** الغرض العام من هذا الدرس هو أن يتعلم الطلبة كيفية التحكم في الكائنات، وذلك باسـتخدام األحـداث والـدوال. **ما سيتعلمه الطالب** التحكم بالكائنات باستخدام األحداث والدوال. **نتاجات التعلم** استخدام األحداث والدوال في **Alice**. تصادم Collision ي تكرار ال نها� loop infinite <sup>ئ</sup> دالة Method نص ثلاثي الأبعاد المستخدم المستخدم المستخدم المستخدم المستخدم المستخدم المستخدم المستخدم المستخدم ال حدث Event **المصطلحات**

**الدرس 3**

**ز اللغة العربية ية ي اللغة اإلنجل�**

 $\Omega$ 

E

O)

**المستوى الثامن**

**التحديات المتوقعة**

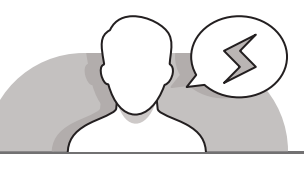

- 
- قـد يواجـه الطلبـة صعوبـات فـي فهـم كيفيـة عمـل الحـدث. اشـرح لهـم أن األحـداث عـادة مـا تكـون ردود فعـل اسـتجابة إلجـراءات المسـتخدم. علـى سـبيل المثـال، مـن خـال ضغـط زر المـاوس أو الضغـط علـى مفتـاح فـي لوحـة المفاتيـح، يمكـن تشـغيل أحـداث منفصلـة داخـل البرنامـج.
- قـد يواجـه الطلبـة صعوبـات فـي فهـم كيفيـة عمـل الكاميـرا عنـد إنشـائها فـي قائمـة الكائنـات. اشـرح لهـم كيفيـة عمـل الكاميـرا، وأفضـل طريقـة للقيـام بذلـك هـي ضبـط الكاميـرا ثـم تشـغيل البرنامـج. اطلـب منهـم محاولة ضبط الكاميرا بخصائص مختلفة ثم قم بتشغيل البرنامج مرة أخرى حتى يتمكنوا مـن رؤيـة النتيجـة.
- قـد يواجـه الطلبـة صعوبـات فـي فهـم كيفيـة عمـل كل زر فـي النافـذة المنبثقـة عنـد تشـغيل البرنامـج. اقتـرح عليهـم تجربـة كل زر، ثـم إعطائـك تعليقـات حـول وظيفـة كل زر.
- قد يواجه الطلبة صعوبات في إنشاء الكود البرمجي داخل الدالة. حثهم على اتباع إرشادات كتـاب الطالـب إلنشـاء البرنامـج، وسـاعدهم ليتمكنـوا مـن فهـم كيفيـة سـحب وإفـات لبنـة فـي الدالـة وتعيين الخصائص.

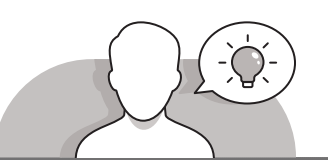

## **التمهيد**

- [فـي هـذه المرحلـة، أنشـأ الطلبـة مشـهد لعبتهـم واآلن حـان الوقـت إلعطـاء وظائـف للكائنـات.](https://ruaad.com/)  لمواصلة بناء المشاريـع عليهم التفكير في بعض ميزات اللعبة.
- > اسـتخدم التعلم التعاونى وأنشئ فرق صغيرة. يجب على كل فريق اقتراح بعض الأفكار على الأسئلة التالية:
	- كيف تعتقد أن لعبة السيارة من المفترض أن تبدأ؟
		- كيف تعتقد أنه من المفترض أن تنتهي؟
	- كيف تعتقد أنك سوف تتحكم في حركة السيارة؟
		- ما الذي تحتاج ان تتجنبه عند قيادة السيارة؟

**المستوى الثامن**

**2**

**2 الوحدة**

**3**

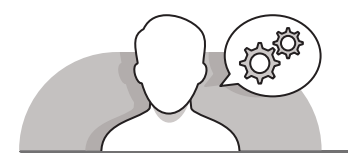

**التلميحات الخاصة بالتنفيذ**

 بعد جمع إجابات الطلبة، ناقش بعضهم. تلك التي يمكن استخدامها في المشروع.

- ثـم اسـتخدم التعليمـات المباشـرة لتقديـم معنـى األحـداث فـي البرمجـة. اشـرح أنـه عنـد وقـوع حـدث يبـدأ البرنامـج فـي تنفيـذ التعليمـات البرمجيـة لهـذا الحـدث. علـى سـبيل المثـال، فـي حـدث ضغـط المفاتيـح سـيقوم البرنامـج بتنفيـذ التعليمـات البرمجيـة لهـذا الحـدث حتـى يتـم تحرير المفتاح.
- اسـتمر فـي التعلـم القائـم علـى المشـروع وشـجع الطلبـة علـى إنشـاء الحـدث الـذي سـينقل السـيارة فـي اللعبـة. ادعمهـم وقـم بمسـاعدتهم كلمـا احتاجـوا لذلـك.
- ֦֠֕֞ > اقترح على الطلبة تشغيل البرنامج في كل مرة يكملون فيها جزءًا منه. سيساعدهم ذلك علـى فهـم وظيفـة كل جـزء مـن اللبنـات مـن خـال الحصـول علـى مؤثـر بصـري.
- عندمـا يختبـر الطلبـة اللعبـة، قـد يسـألونك عـن كيفيـة تداخـل عنصـر مـا مـع عنصـر آخـر. أخبرهـم أن كل كائـن فـي Alice ليـس لـه وجـود مـادي. إلنشـاء تأثيـر مرئـي للتصـادم، سيسـتخدمون وظائـف معينـة لكائنـات السـيارة.

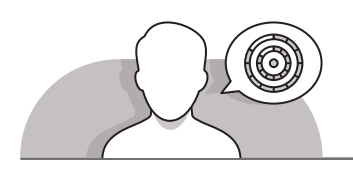

## **اس� <sup>ت</sup> اتيجيات غلق الدرس**

في نهاية الدرس تأكد من تحقيق الطلبة لجميع أهداف الدرس وتقييم معرفتهم من خلال أسـئلة عـلى سـبيل المثـال لا الحـصر:

 هل تستطيع أن تتذكر:

- كيفية إنشاء األحداث.
- ما هي الطريقة وكيفية استخدام الطريقة قل.
- كيفية استخدام الجملة الشرطية else / if في بيئة برمجة **Alice**.
	- كيفية التعامل مع التصادمات في بيئة برمجة **Alice**.
		- كيفية استخدام التكرار في بيئة برمجة **Alice**.

**ٍ** > ذكّر الطلبة بالمصطلحات الهامة وكرّرها معهم. ِّ

> يمكنك الاستعانة بتدرببات الكتاب ضمن الاستراتيجيات التي ستستخدمها لإغلاق الـدرس.

**المستوى الثامن**

## **التدريبات المق� <sup>ت</sup> حة لغلق الدرس**

يمكنك استخدام التمرين الثالث ضمن إستراتيجية غلق الدرس لتقييم وتعزيز قدرة الطلبة على التفاعل مع البرنامج باستخدام الأحداث.

الصف الثامن | الفصل األول | كتاب الطالب | صفحة 169

**الفروق الفردية**

**تمارين إضافية للطلبة ذوي التحصيل المرتفع**

- > اطلب من الطلبة تعديل التمرين الثالث في الصفحة 169.
- [اطلب من الطلبة إنشاء مربـع حوار جديد بين الكائنات الجديدة التي أضافوها.](https://ruaad.com/)
- ֧<u>֓</u> > يمكنك أن تطلب منهم أيضًا تجربة أحداث جديدة مثل "دع الفأرة تحرك الكائنات ورؤيـة النتيجـة".

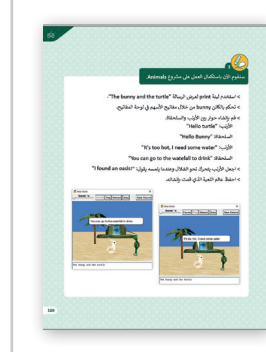

**المستوى الثامن**

**3**

**2 الوحدة**

## الإجابات النموذجية للتدريبات:

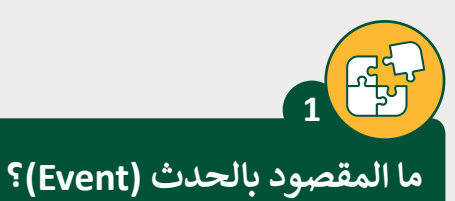

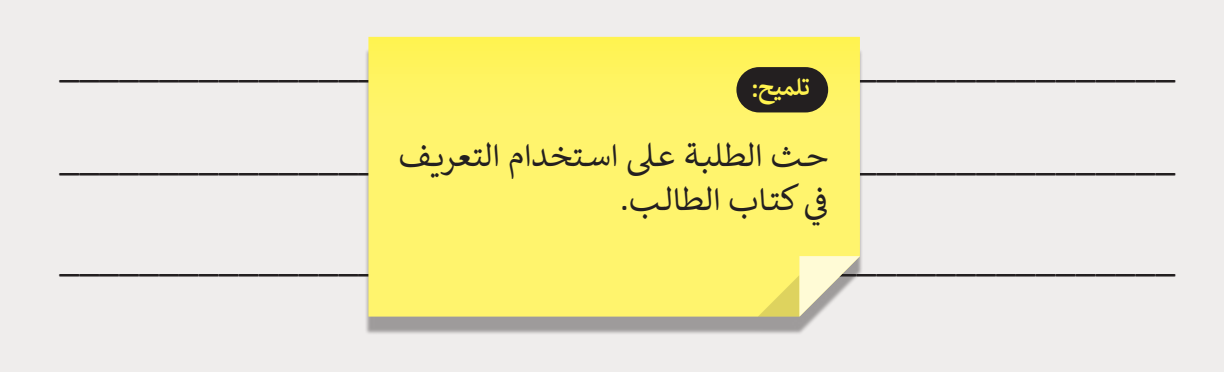

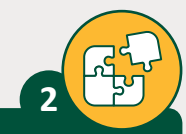

ما المقصود بالطرائق (Method)؟

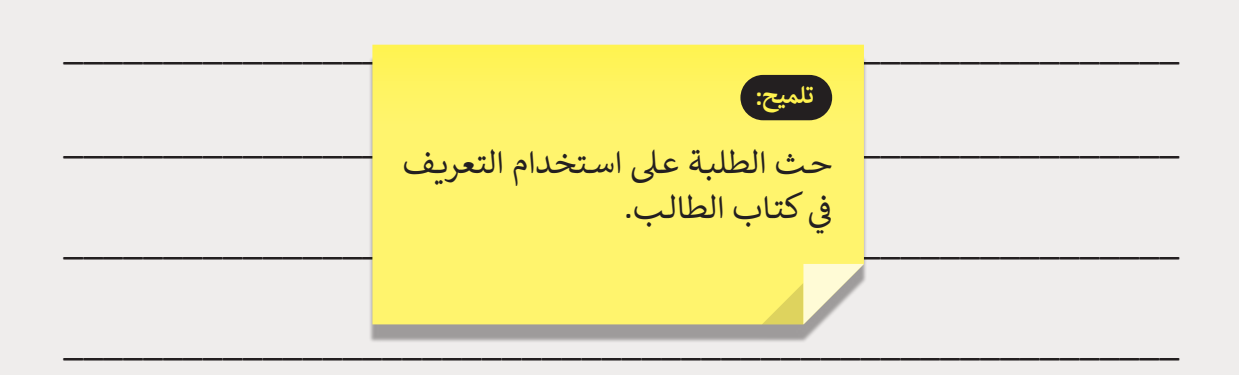

المستوى<br>الثامن

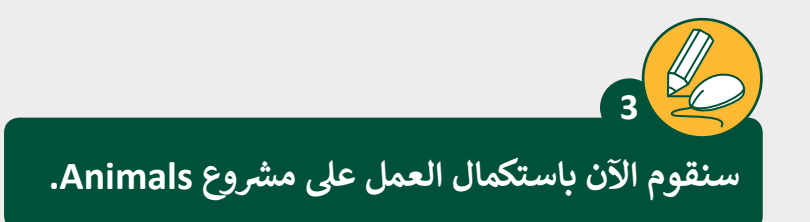

."The bunny and the turtle" الرسالة لعرض print لبنة استخدم<

> تحكم بالكائن bunny من خلال مفاتيح الأسهم في لوحة المفاتيح.

> قم بإنشاء حوار بين الأرنب والسلحفاة bunny: "Hello turtle.

."Hello Bunny" :السلحفاة

.It's too hot, I need some water" :الأرنب:

."You can can go to the watefall to drink" :السلحفاة

> اجعل الارنب يتحرك نحو الشلال وعندما يلمسه يقول: "! found an oasis !".

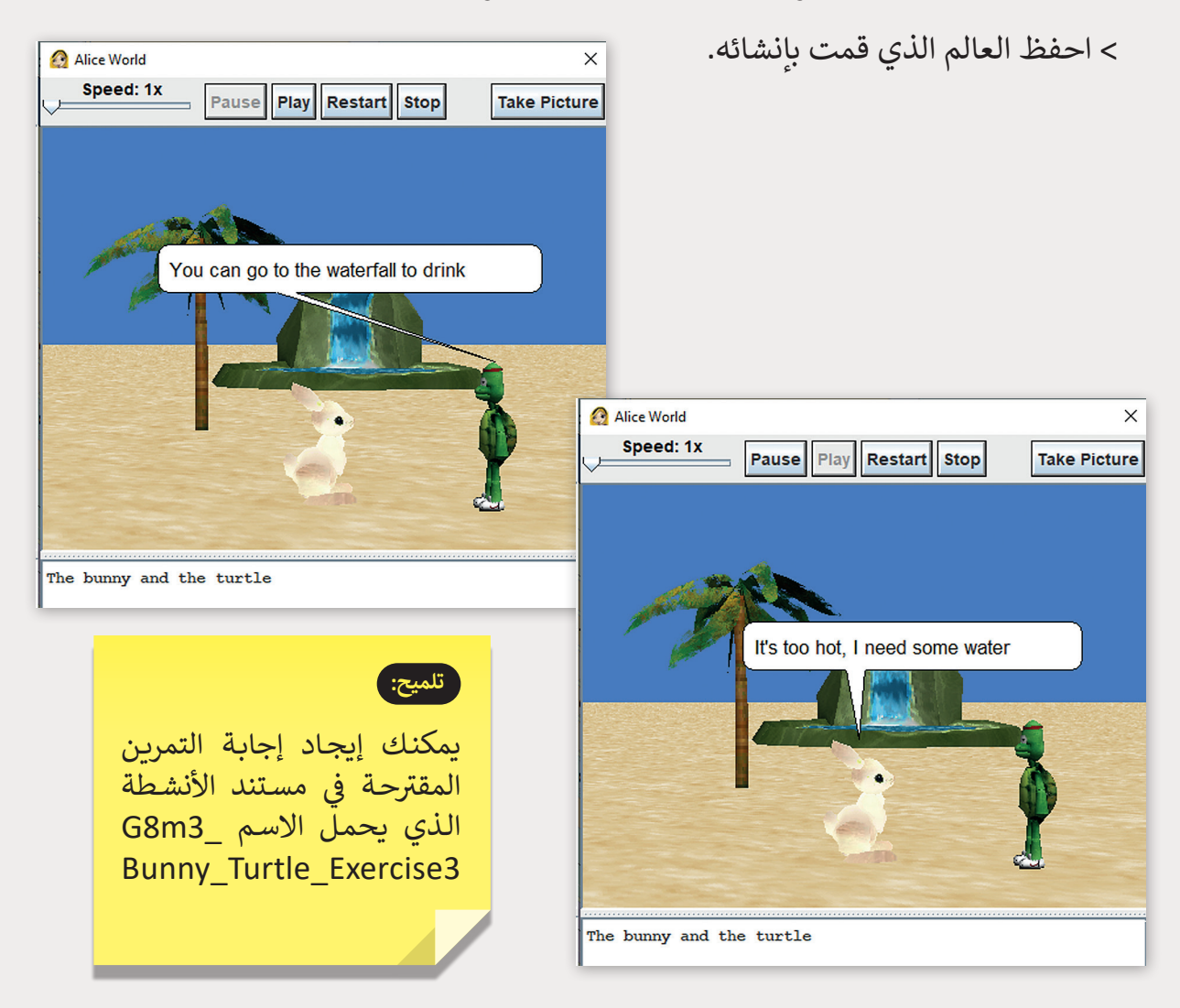

**2 الوحدة**

**المستوى الثامن**